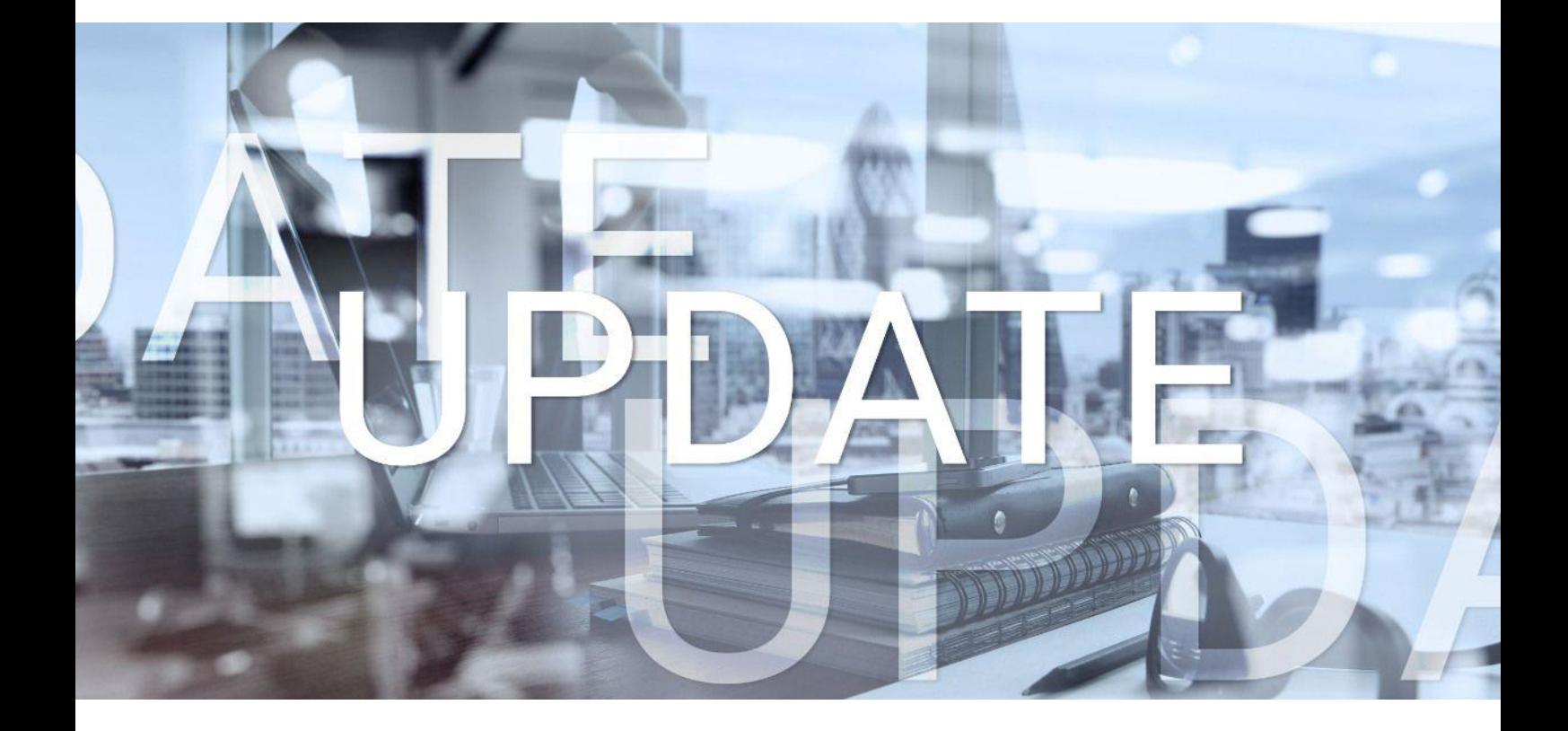

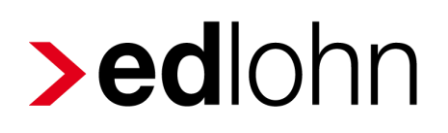

Version 10.4.0 13.12.2018

Relevante Systemänderungen und -erweiterungen für edlohn-Anwender/innen

## **Inhaltsverzeichnis**

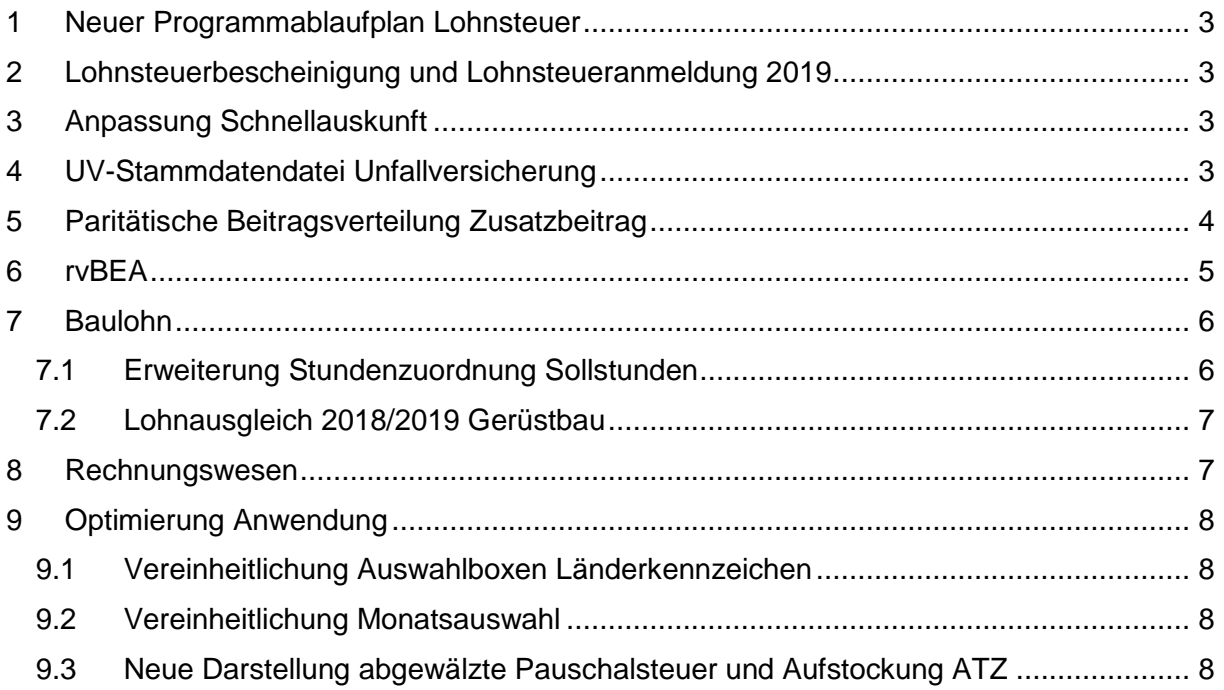

© 2018 by eurodata AG

Großblittersdorfer Str. 257-259, D-66119 Saarbrücken

Telefon +49 681 8808 0 | Telefax +49 681 8808 300

Internet: [www.eurodata.de](http://www.eurodata.de/) E-Mail: [info@eurodata.de](mailto:info@eurodata.de)

Version: 10.4.0 Stand: 13.12.2018

Dieses Update wurde von **eurodata** mit der gebotenen Sorgfalt und Gründlichkeit erstellt. **eurodata** übernimmt keinerlei Gewähr für die Aktualität, Korrektheit, Vollständigkeit oder Qualität der Angaben im Update. Weiterhin übernimmt **eurodata** keine Haftung gegenüber den Benutzern des Updates oder gegenüber Dritten, die über dieses Update oder Teile davon Kenntnis erhalten. Insbesondere können von dritten Parteien gegenüber **eurodata** keine Verpflichtungen abgeleitet werden. Der Haftungsausschluss gilt nicht bei Vorsatz oder grober Fahrlässigkeit und soweit es sich um Schäden aufgrund der Verletzung des Lebens, des Körpers oder der Gesundheit handelt.

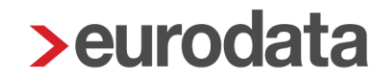

## <span id="page-2-0"></span>**1 Neuer Programmablaufplan Lohnsteuer**

Der Programmablaufplan für die Lohnsteuerberechnung ab 01.01.2019 wurde gemäß des BMF-Schreibens vom 12.11.2018 angepasst.

## <span id="page-2-1"></span>**2 Lohnsteuerbescheinigung und Lohnsteueranmeldung 2019**

Die Lohnsteueranmeldung und Lohnsteuerbescheinigung wurden nach den Richtlinien für das Jahr 2019 angepasst.

### <span id="page-2-2"></span>**3 Anpassung Schnellauskunft**

Alle Berechnungsparameter ab 01.01.2019 wurden angepasst.

## <span id="page-2-3"></span>**4 UV-Stammdatendatei Unfallversicherung**

Mit dem Update wird die neue UV-Stammdatendatei der Unfallversicherungen zum 01.01.2019 implementiert. Diese enthält neben einigen Anpassungen besonders die geänderte Prüfregel der BG RCI. Sie können also ab sofort die ab Januar 2019 geltende neue Mitgliedsnummer erfassen.

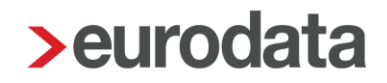

### <span id="page-3-0"></span>**5 Paritätische Beitragsverteilung Zusatzbeitrag**

Seit Januar 2015 können Krankenkassen einkommensabhängige Zusatzbeiträge erheben, um finanzielle Engpässe auszugleichen. Den Zusatzbeitrag mussten die Versicherten bisher alleine tragen.

Mit dem Versichertenentlastungsgesetz werden die Beiträge zur gesetzlichen Krankenversicherung ab 1. Januar 2019 wieder zu gleichen Teilen von Arbeitgebern und Versicherten getragen. Der bisherige Zusatzbeitrag wird damit paritätisch finanziert.

**Beitragssätze ab 01.01.2019 bis 31.12.2018 Krankenversicherung** ■ Allgemein 14,6 % 14,6 % 14,6 % 14,6 % 14,6 % to the total term of the total term of the total term of the total term of the total term of the total term of the total term of the total term of the total term of the total ■ Ermäßigt 14,0 % 14,0 % 14,0 % 14,0 % 14,0 % to the total test in the total test in the total test in the total test in the total test in the total test in the total test in the total test in the total test in the total **Pflegeversicherung** 3,05 % 2,55 % ■ Zuschlag für Kinderlose **2006 % 0,25 %** 0,25 % 0,25 % **Rentenversicherung allgemein** 18,6% 18,6% 18,6 % **Arbeitslosenversicherung** 2,5 % 3,0 % **Insolvenzgeldumlage** 0,06% 0,06% 0,06% **Durchschnittlicher Zusatzbeitrag 1,0% 1,0% 1,0% 1,0%** 

Der Arbeitnehmer wird somit entlastet.

Die Beiträge zur Krankenversicherung setzen sich ab 01.01.2019 wie folgt zusammen:

7,3 % Arbeitnehmerbeitrag plus halber kassenindividueller Zusatzbeitrag

- + 7,3 % Arbeitgeberbeitrag plus halber kassenindividueller Zusatzbeitrag
- = Beitragssatz KV 14,6 % plus kassenindividueller Zusatzbeitrag

#### <span id="page-4-0"></span>**6 rvBEA**

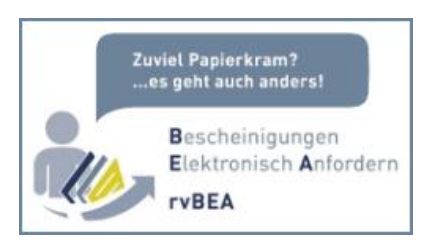

#### Was bedeutet **rvBEA**?

Das **rv** steht für Rentenversicherung. **BEA** steht für Bescheinigungen elektronisch anfordern und annehmen.

Das neue Verfahren **rvBEA** teilt sich in zwei Teilverfahren auf.

- GML57: Mit diesem Teilverfahren **GML57** kann eine Gesonderte Meldung mit Meldegrund 57 beim Arbeitgeber elektronisch angefordert werden. Hierfür ist eine Registrierung seitens des Arbeitgebers erforderlich.
- **A1: Mit diesem Teilverfahren kann der Arbeitgeber eine Entsendebescheinigung für** einen Beschäftigten bei der zuständigen Institution elektronisch beantragen. Hierfür ist keine Registrierung des Arbeitgebers erforderlich.

Als vorbereitende Maßnahme zum Registrierungsverfahren für das Teilverfahren GML 57 gibt es nach dem Update ab Abrechnungsmonat Januar 2019 ein neues Merkmal in den Abrechnungsdaten der Firma.

*Abrechnungsdaten > Einstellungen > Einstellungen zu den elektronischen Services des Rechenzentrums > Teilnahme rvBEA*

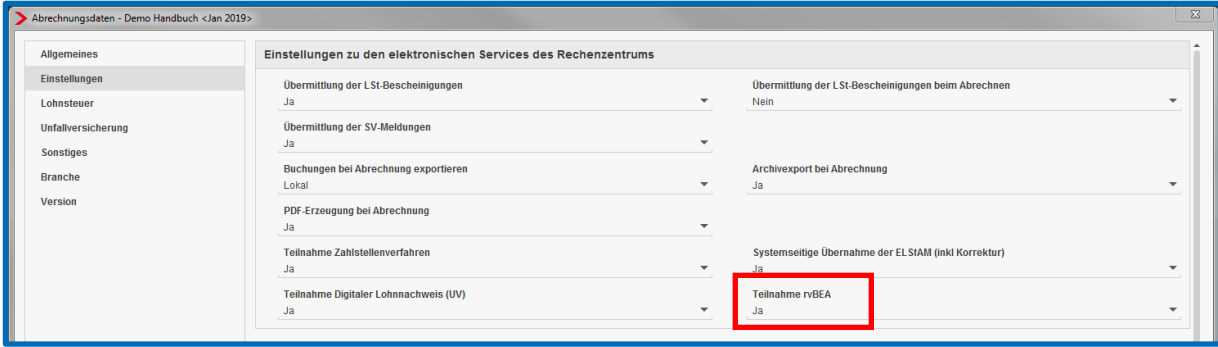

Die Standard-Vorbelegung lautet *Ja*.

Die tatsächliche Registrierung und auch das A1-Verfahren sind dann aber erst nach dem Update am 08.01.2019 möglich.

## <span id="page-5-0"></span>**7 Baulohn**

#### <span id="page-5-1"></span>**7.1 Erweiterung Stundenzuordnung Sollstunden**

Damit die Sollstunden im Falle von KUG oder Saison-KUG korrekt berechnet werden, können Sie ab Dezember 2018 die Zuordnung der relevanten Sollstunden selbst wählen. Diese Zuordnungsmöglichkeit finden Sie unter *Abrechnung > Einstellungen > Stundenzuordnung*.

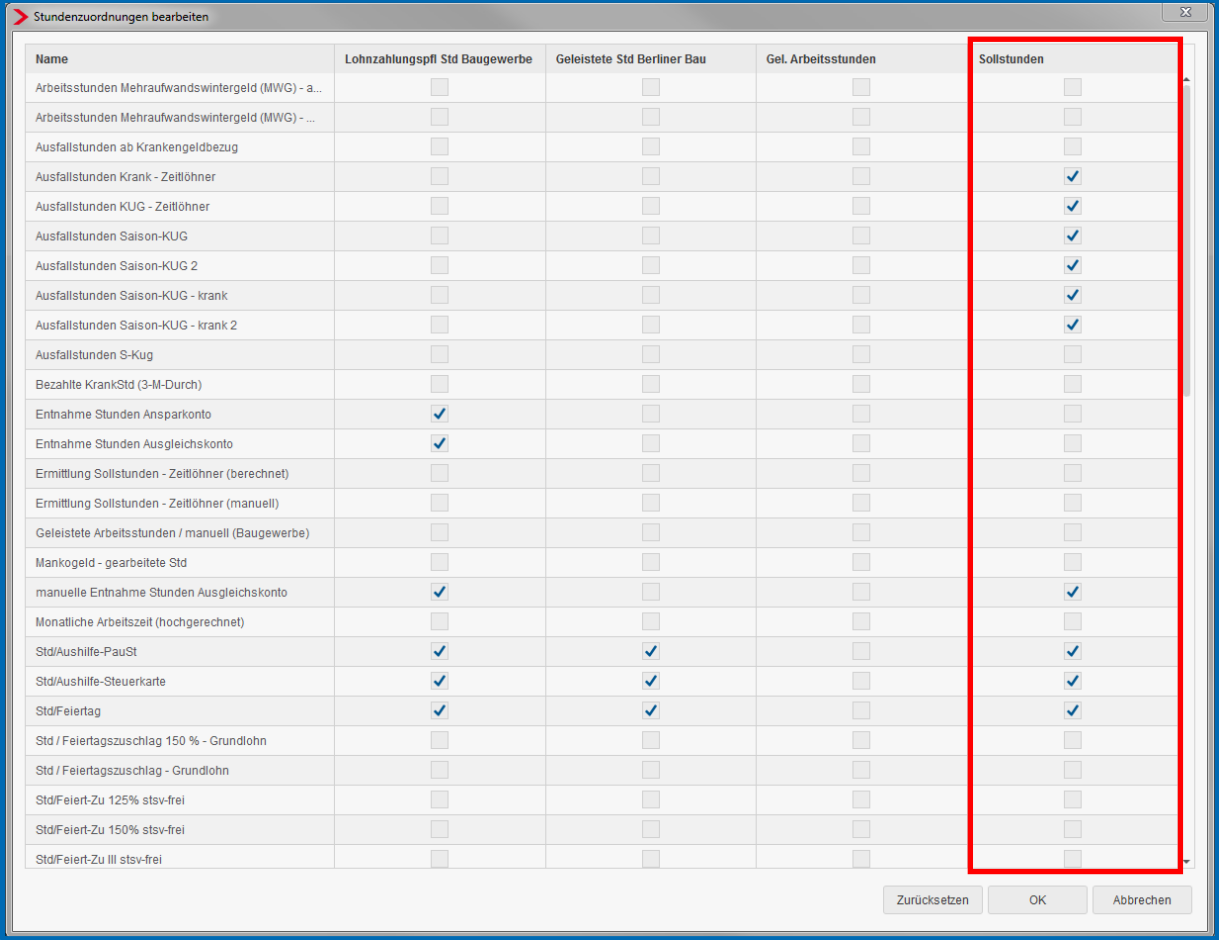

Hier gibt es eine weitere Spalte für die Zuordnung der Sollstunden.

Diese Spalte wird für die Stundenermittlung bei KUG sowie Saison-KUG herangezogen.

Die systemseitige Vorbelegung kann durch das Setzen oder Entfernen der Haken von Ihnen angepasst werden.

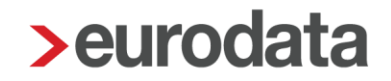

#### <span id="page-6-0"></span>**7.2 Lohnausgleich 2018/2019 Gerüstbau**

Nach dem Update am 13.12.2018 sind die neuen Lohnausgleichstabellen 2018/2019 eingearbeitet. Die Dezemberabrechnung für alle Gerüstbauer kann durchgeführt werden.

[Lohnausgleich 2018/2019](https://www.sokageruest.de/documents/10136/508179/2018-11-16+-+RS+Nr.+4+-+Lohnausgleich+2018-2019+inkl.+Lohnausgleich-Tabelle+%28002%29.pdf)

#### <span id="page-6-1"></span>**8 Rechnungswesen**

Die Buchungsliste kann ab der neuen Version auch im Format Filosof lokal exportiert werden.

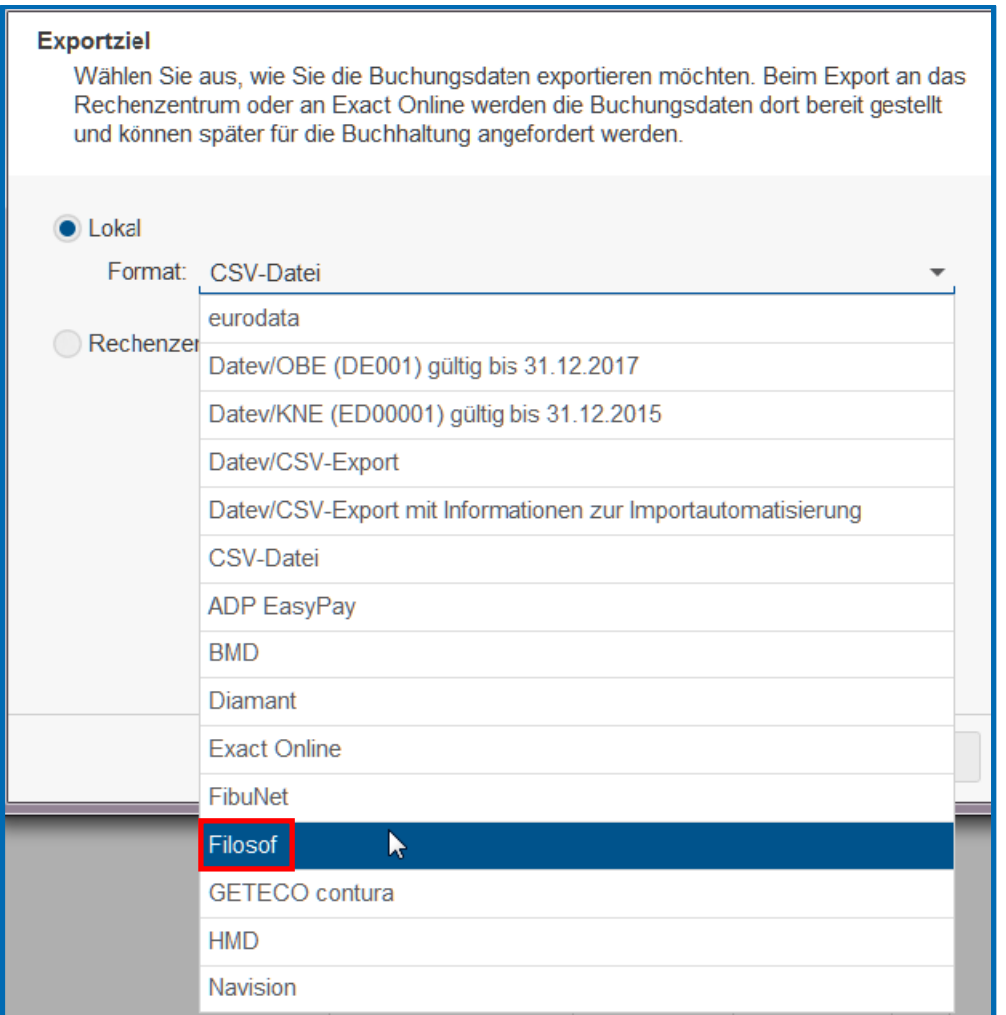

### <span id="page-7-0"></span>**9 Optimierung Anwendung**

#### <span id="page-7-1"></span>**9.1 Vereinheitlichung Auswahlboxen Länderkennzeichen**

Die Auswahlboxen für Staatsangehörigkeit, Geburtsland und Land (bei Auslandswohnsitz) in den Abrechnungsdaten des Arbeitnehmers sowie die Auswahlboxen für Land (bei Auslandsanschrift) in den Abrechnungsdaten der Firma und der Betriebsstätte werden durch das Update optimiert und vereinheitlicht. Die neuen Auswahlboxen bieten mehr Komfort bei der Suche.

#### <span id="page-7-2"></span>**9.2 Vereinheitlichung Monatsauswahl**

An unterschiedlichen Stellen in edlohn (wie z.B. beim Bestellen einer Archiv-CD oder beim Erstellen einer euBP-Meldung) ist die Auswahl eines Zeitraumes (von bis) erforderlich.

Diese Monatsauswahl ist nun an allen Stellen im Programm einheitlich.

#### <span id="page-7-3"></span>**9.3 Neue Darstellung abgewälzte Pauschalsteuer und Aufstockung ATZ**

Bisher wurden auf den Arbeitnehmer abgewälzte Pauschalsteuer und der Aufstockungsbetrag bei Altersteilzeit unterhalb des Gesamtnettos angezeigt.

Bei allen Entgeltabrechnungen ab Januar 2019 erfolgt die Darstellung der abgewälzten Pauschalsteuer und des Aufstockungsbetrages Altersteilzeit im oberen Bereich der Entgeltbestandteile. Sie fließen somit ins Gesamtbrutto, allerdings nicht ins Steuer- und Sozialversicherungsbrutto.

bis Dezember 2018

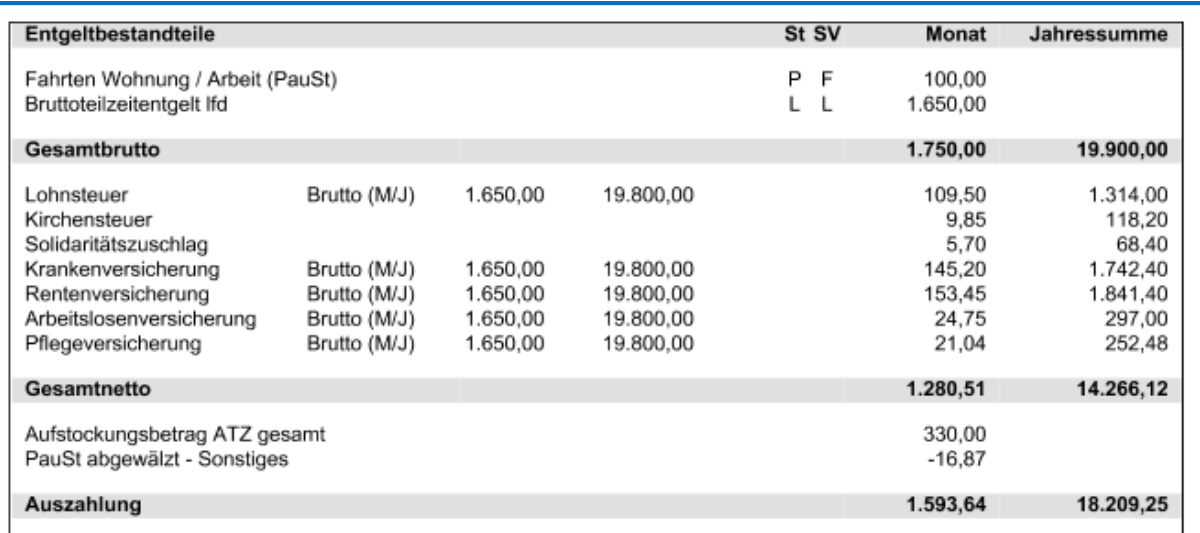

#### ab Januar 2019

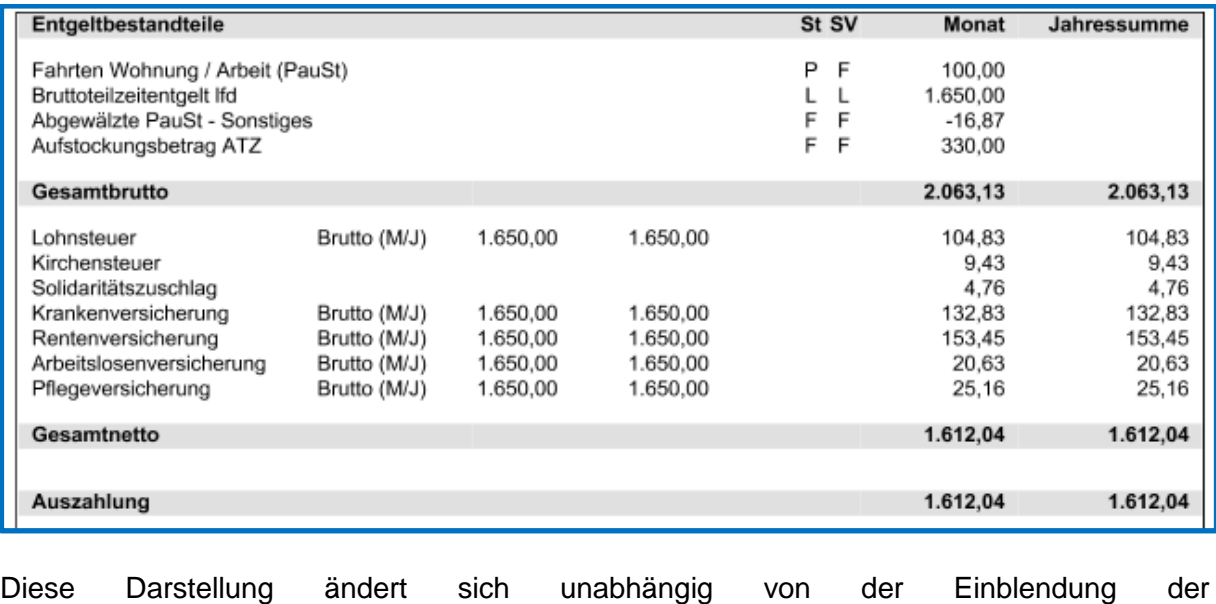

Entgeltbescheinigungsverordnung unter *Mandant > Druckeinstellungen > Entgeltabrechnung*.